Expediente: PCO.001.2020.00362

# Documento de versión 7.0.4

Documento técnico

08 de noviembre de 2021

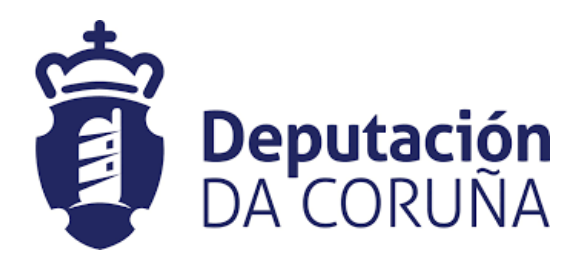

# Concello **<>Dixital**

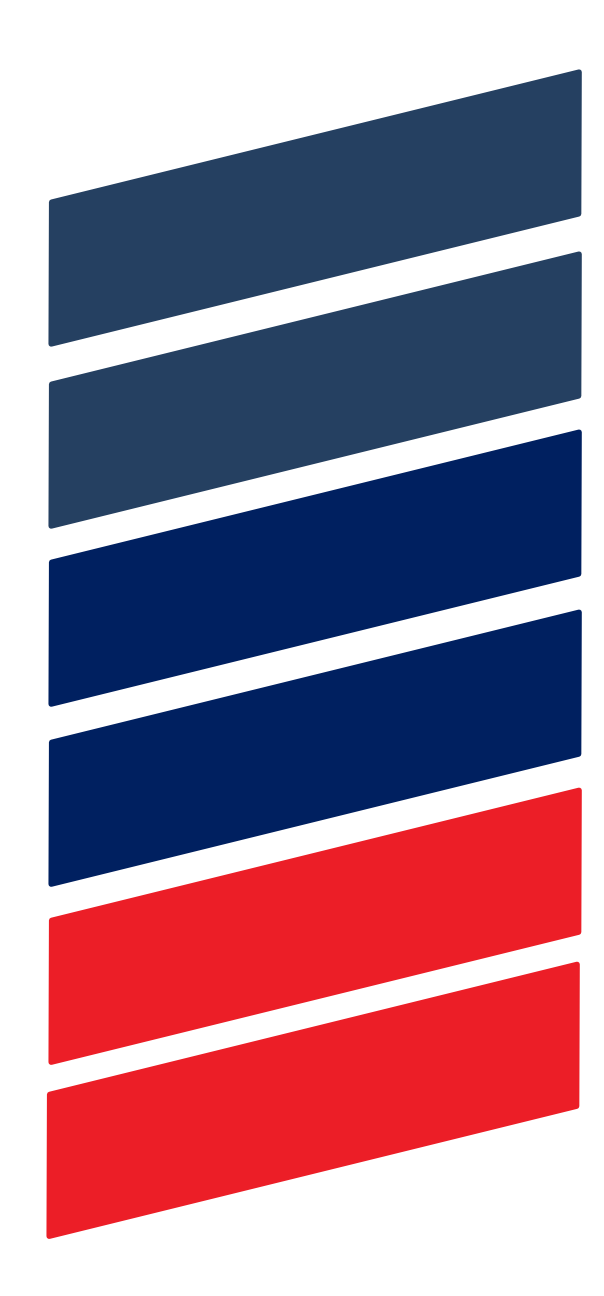

## <span id="page-1-0"></span>1 ÍNDICE

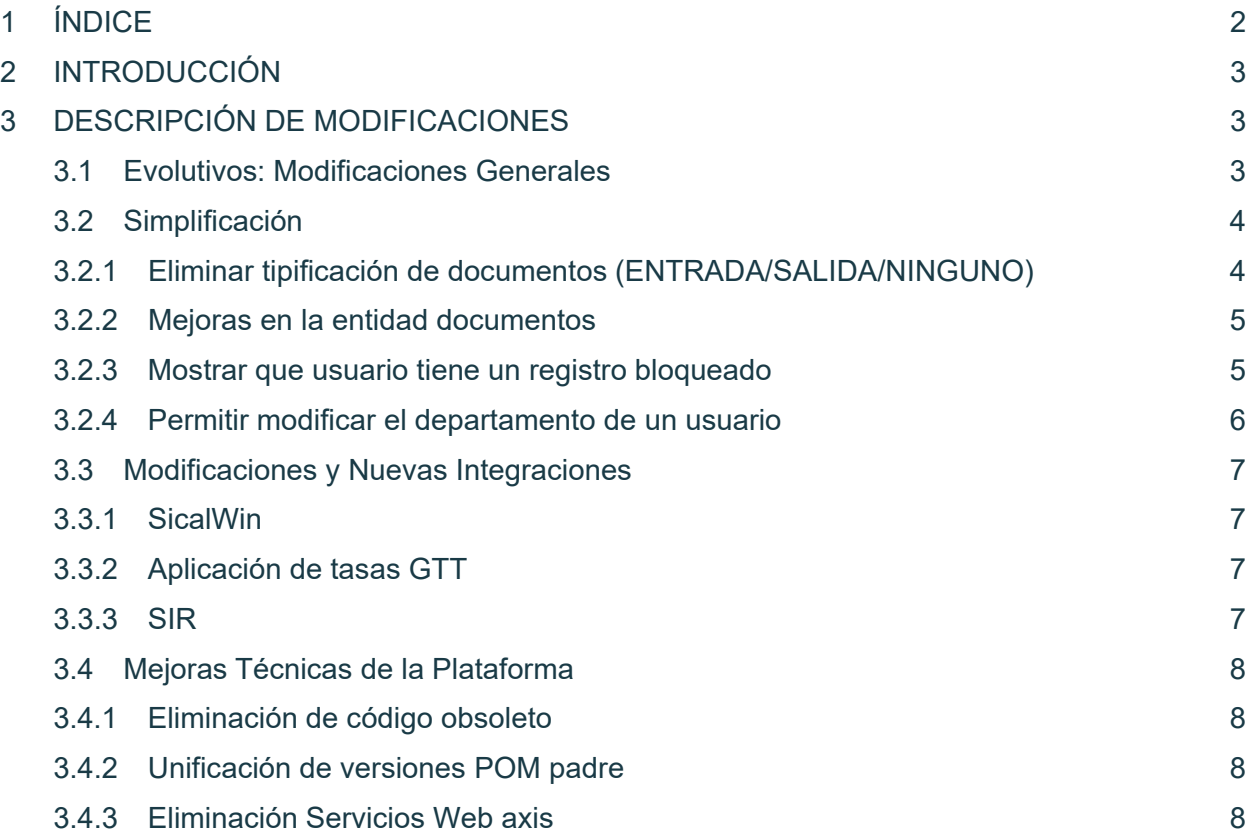

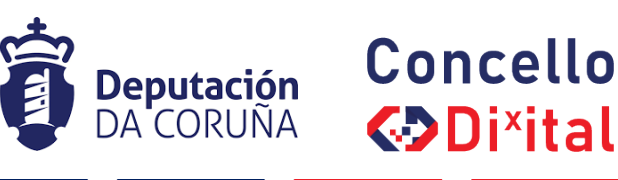

### <span id="page-2-0"></span>2 INTRODUCCIÓN

En el presente documento se describen las modificaciones realizadas y que se incorporan en la versión 7.0.4 dentro de la suite de Tramitación Electrónica de la Diputación de A Coruña (en adelante, TEDeC).

### <span id="page-2-1"></span>3 DESCRIPCIÓN DE MODIFICACIONES

Las principales modificaciones realizadas en esta versión con respecto a la anterior son:

- Evolutivos: Modificaciones generales
	- Tramitador Diligenciado de documentos de planeamiento urbanístico
- Simplificación
	- Tramitador Eliminar la tipificación de documentos (entrada/salida/ninguno)
	- Tramitador Mejoras en la entidad documentos
	- Registro Mostrar que usuario tiene bloqueado un registro
	- Estructura organizativa Permitir mover usuarios entre departamentos
- Modificaciones y nuevas integraciones
	- Sicalwin
		- Tramitador Añadir en el formulario de búsqueda de facturas el campo "Fecha de entrada de la factura", en la búsqueda y también en los resultados
		- Tramitador Cuando el estado de una factura cambie automáticamente a FACTURA NO CONFORMADA se debe de enviar un email a la unidad tramitadora y a intervención
		- Tramitador Ampliar número máximo de caracteres que se permiten en campo número de expediente en el buscador de facturas
	- Aplicación de Tasas GTT
		- Creación de usuario registrotasagtt
		- Creación de oficina 010
		- Creación de Origen/Destino XESTION REXISTRO AUXILIAR TRIBUTARIO
		- Asociar usuario a las oficinas 010 y 999 y asignar los permisos correspondientes
	- SIR
		- Proceso de reintentos para las recepciones
- Mejoras técnicas
	- Eliminación de código obsoleto
	- Unificación de versiones POM padre
	- Eliminación Servicios Web Axis
- Corrección de bugs

### <span id="page-2-2"></span>3.1 EVOLUTIVOS: MODIFICACIONES GENERALES

Se describen a continuación las modificaciones generales realizadas:

3.1.1 Diligenciado de documentos de planeamiento urbanístico

Se añaden en los procedimientos de Plan Parcial, Plan Especial, Aprobación PXOM, Modificaciones PXOM, Plan Básico Municipal y Modificación de planes los trámites Aprobación inicial diligenciada (Fase de inicio), Aprobación provisional diligenciada (Fase de instrucción) y Aprobación definitiva diligenciada (Fase de terminación).

En estos trámites, dado que los documentos de planeamiento vienen firmados por el equipo redactor, se permite preparar para firma y firmar documentos que ya están firmados para poder añadir en ellos una nueva firma.

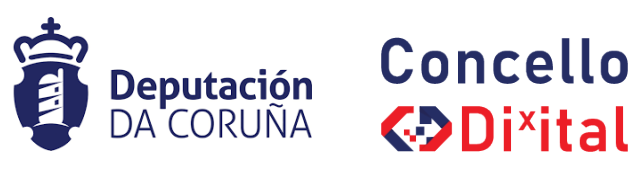

Una vez se ha añadido en ellos la nueva firma se puede realizar la acción de Diligenciar, que se muestra en Acciones sobre documentos en el bloque Generar justificante.

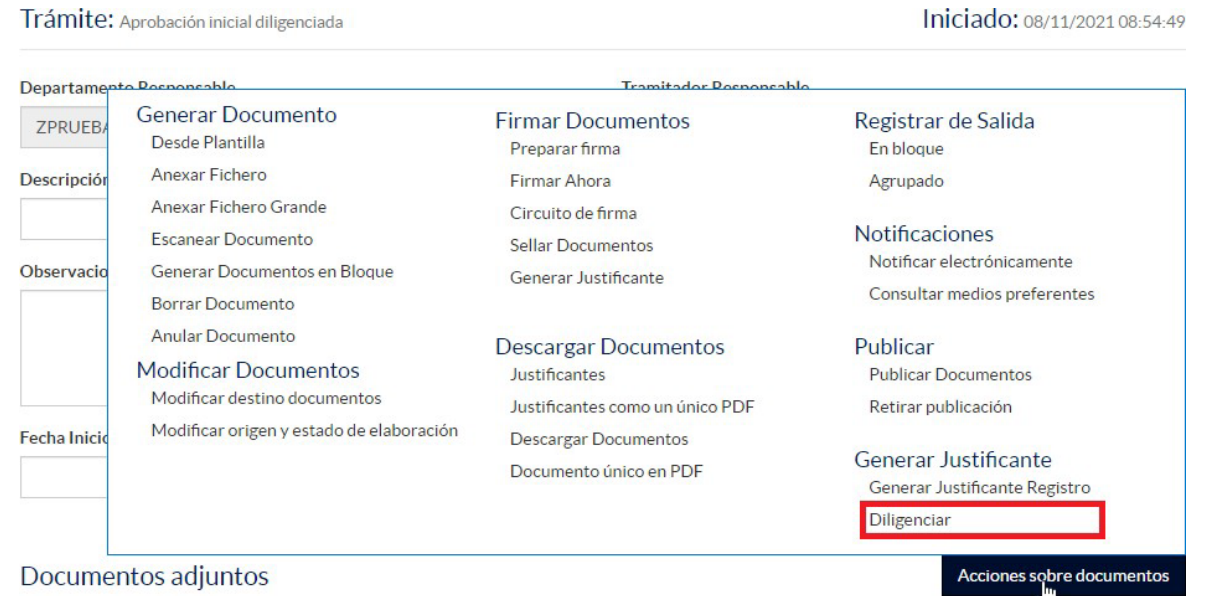

Al pulsar sobre esta nueva acción se muestra un popup en el que el usuario puede añadir el motivo de la diligencia que se mostrará en el documento que se generará.

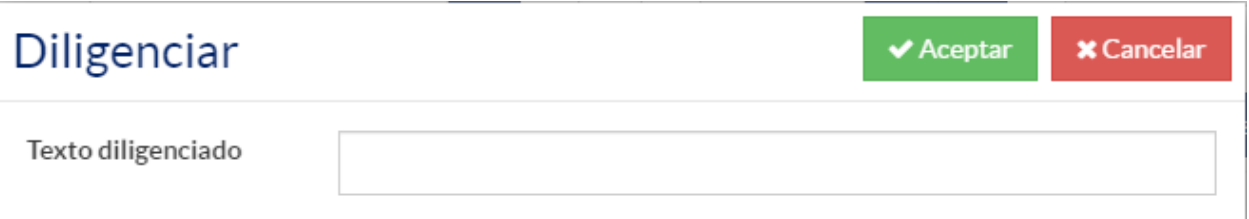

Una vez se ha añadido el motivo y se ha pulsado en aceptar se anexarán al mismo trámite en el tipo documental Justificante Diligenciado los documentos generados con la banda lateral de la diligencia.

Esta banda lateral está formada por:

- CVD del documento firmado
- Datos de firma del equipo redactor (Nombre y fecha)
- Datos del firmante TEDeC (Nombre, fecha y hora)
- Motivo

### <span id="page-3-0"></span>3.2 SIMPLIFICACIÓN

### <span id="page-3-1"></span>3.2.1 ELIMINAR TIPIFICACIÓN DE DOCUMENTOS (ENTRADA/SALIDA/NINGUNO)

A la hora de anexar/generar documentos en el tramitador, se elimina el tipo de registro de los documentos. Debido a esto se han realizado las siguientes modificaciones:

- No se muestra la columna tipo de registro en el listado de documentos de un expediente.
- A la hora de generar/anexar documentos no se muestra esta tipificación al lado del tipo de documento (Se mostraban entre paréntesis)
- Cualquier documento de un trámite puede ser registrado de salida
- Se podrá realizar una notificación de cualquier tipo de documento que haya sido registrado previamente

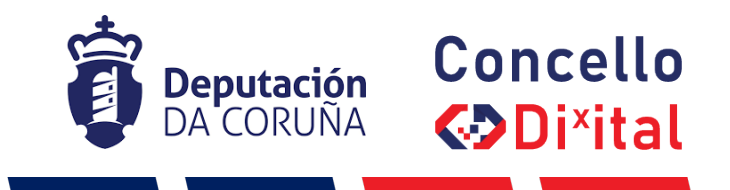

• A la hora de anexar documentos de un registro distribuido a un expediente, se puede seleccionar cualquier tipo documental asociado al trámite.

### <span id="page-4-0"></span>3.2.2 MEJORAS EN LA ENTIDAD DOCUMENTOS

En la actualidad, la entidad documentos agrupa, en formato de listado, todos los documentos que forman parte del expediente administrativo. Es una entidad de gran uso a la que se le han incorporado mejoras que fomentan y facilitan su utilización:

- El nombre de la entidad pasa a ser Documentos en lugar de Documento
- Se modifica el orden de los componentes de la entidad, el listado pasa a estar en la parte superior
- El campo Fecha de Aprobación pasa a ser Fecha de Firma
- El campo Fecha de Generación pasa a ser Fecha de Incorporación. Este campo siempre se muestra en las propiedades de los documentos como no editable
- El listado de documentos se muestra ordenado por Fecha de Incorporación (El documento más reciente se muestra primero)
- El listado de documentos permite ser ordenado por cualquier de los campos que lo compone.
- Se permite modificar el nombre del documento aunque pertenezca a un trámite cerrado
- El campo Publicado pasa a ser Publicado (Interesado)
- Los campos que se muestran en el listado de documentos son (En este mismo orden):
	- o Fecha de incorporación
	- o Tipo documental
	- o Descripción
	- o Fecha de Firma
	- o Publicado (Interesado)
	- o Publicado (Cargos Electos)

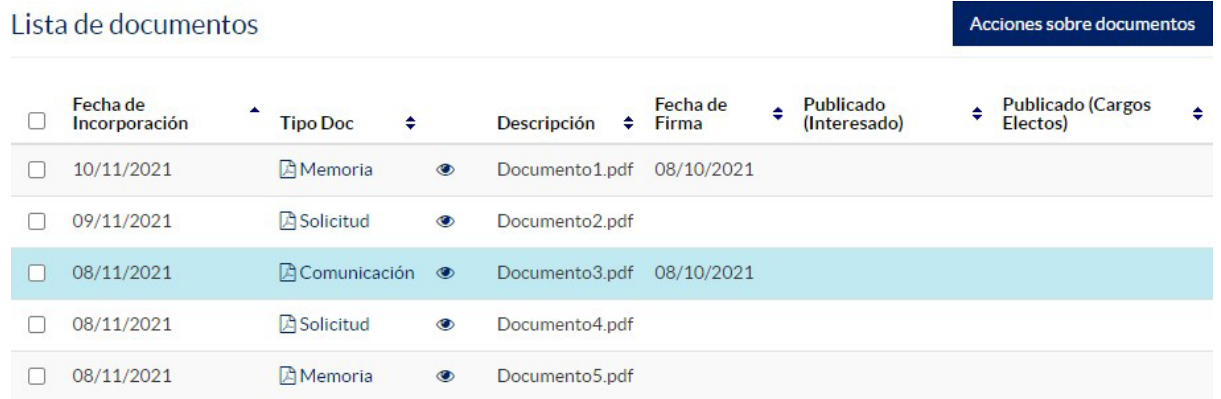

### <span id="page-4-1"></span>3.2.3 MOSTRAR QUE USUARIO TIENE UN REGISTRO BLOQUEADO

Al acceder a un registro que está bloqueado los usuarios a primera vista no saben el motivo del bloqueo. En caso de estar bloqueado por otro usuario no tienen forma de saber quién tiene abierto ese registro y está bloqueando su trabajo, por este motivo suelen contactar con soporte para que se les indique el motivo del bloqueo.

Para dar solución a esto se añade un mensaje informativo en la parte superior del registro que indica el motivo. Los motivos pueden ser:

• Bloqueado por un usuario, indicando el nombre del usuario

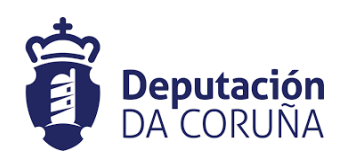

# Concello **<>Dixital**

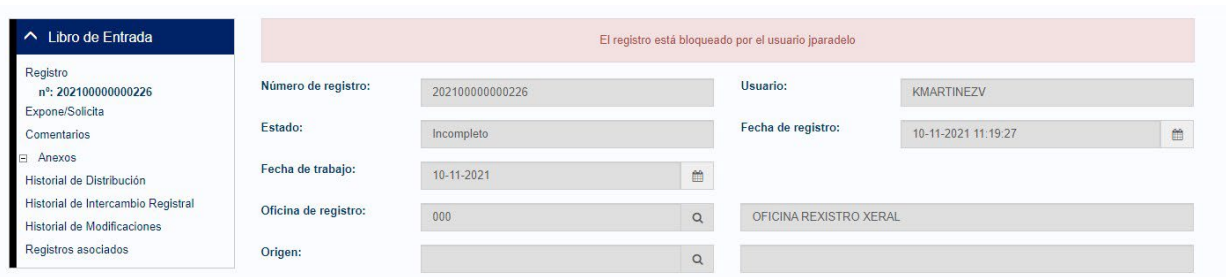

• Bloqueando por estar distribuido y estar la distribución aceptada

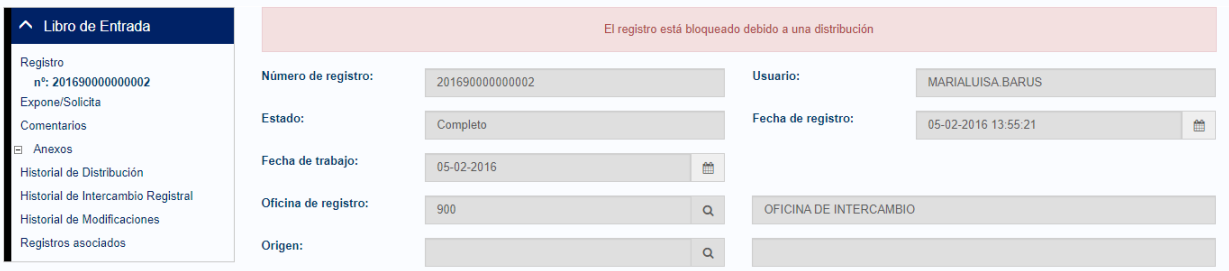

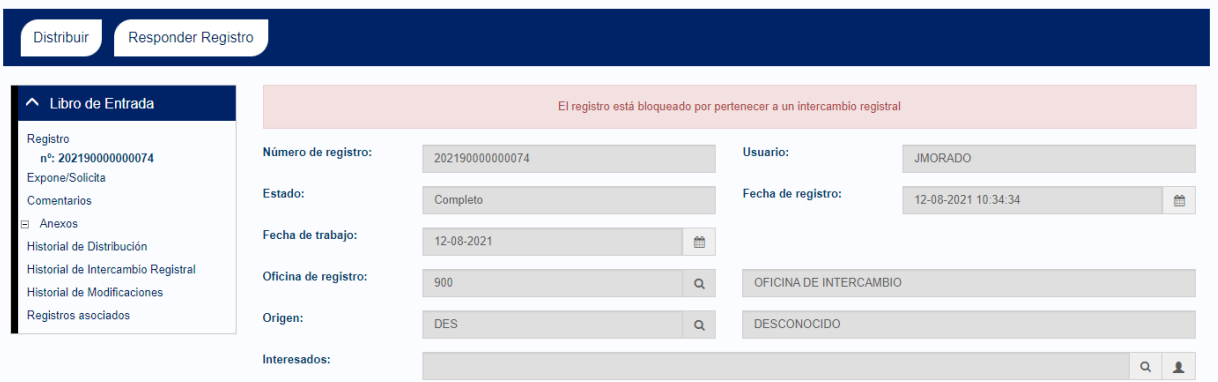

### <span id="page-5-0"></span>3.2.4 PERMITIR MODIFICAR EL DEPARTAMENTO DE UN USUARIO

Desde la aplicación de Administración de Estructura Organizativa se añade la opción de modificar el departamento al que pertenece un usuario. Al editar los datos de un usuario se muestra un nuevo campo, Departamento, asociado a un seleccionable que muestra todos los departamentos disponibles para poder modificarlo.

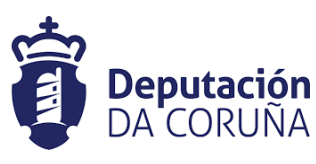

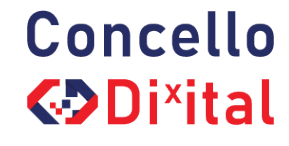

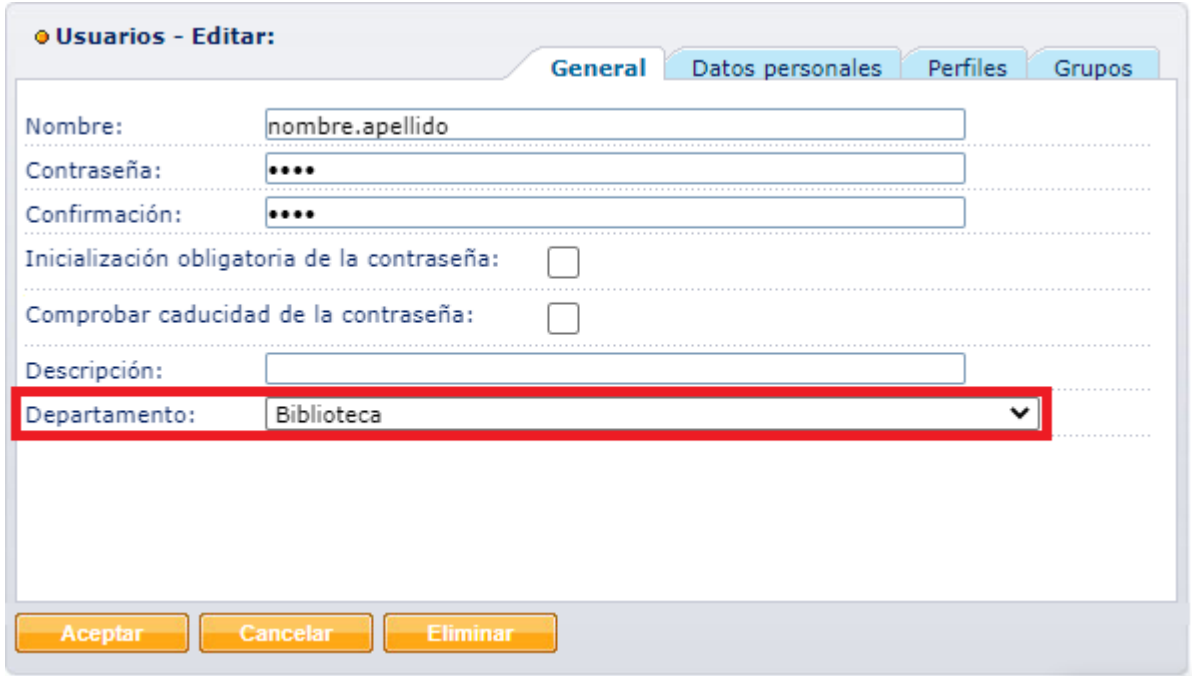

### <span id="page-6-1"></span><span id="page-6-0"></span>3.3 MODIFICACIONES Y NUEVAS INTEGRACIONES

En fases anteriores del proyecto se ha llevado a cabo la integración de TEDeC con la plataforma de registros contables SicalWin para automatizar la descarga de las facturas que se registran en SicalWin a TEDeC. Cuando se lleva a cabo esta descarga de facturas en TEDeC se crea un expediente por cada una de las facturas y son los usuarios los responsables de su tramitación.

Después de un periodo de tiempo trabajando con esta integración, los usuarios aportan sugerencias que pueden mejorar y facilitar su trabajo diario. De estas sugerencias, en esta versión, se añaden las siguientes:

- Se añade en el buscador de facturas el campo "Fecha de entrada", tanto en la búsqueda como en los resultados
- En el buscador de facturas se amplía el tamaño del campo Número de expediente
- Al firmar un documento de no conformidad de factura, además de modificar el estado administrativo del expediente a Factura No Conformada, se envía un email informativo a la unidad tramitadora e intervención

### <span id="page-6-2"></span>3.3.2 APLICACIÓN DE TASAS GTT

Creación de usuario, oficina de registro, unidad organizativa y tipo de asunto específico para la futura integración de TEDeC con la Aplicación de Tasas GTT. Sin impacto funcional.

#### <span id="page-6-3"></span>3.3.3 SIR

Creación de un proceso de reintentos para la recepción de intercambios por si se produce un error puntual. En caso de que se supere el número máximo de reintentos definido se envía un email a la cuenta genérica de desarrollo para revisar la causa del problema y darle solución lo antes posible. Sin impacto funcional.

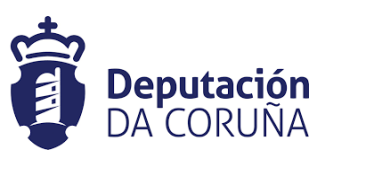

**Concello** 

**<>Dixital** 

### <span id="page-7-0"></span>3.4 MEJORAS TÉCNICAS DE LA PLATAFORMA

### <span id="page-7-1"></span>3.4.1 ELIMINACIÓN DE CÓDIGO OBSOLETO

Detección y eliminación del código sobrante para conseguir un código más efectivo y optimizar los procesos de construcción de la aplicación. **Sin impacto funcional.**

### <span id="page-7-2"></span>3.4.2 UNIFICACIÓN DE VERSIONES POM PADRE

Se establece política de versionado para que todos los módulos en herencia obtengan su versión de su módulo padre y no definan versión propia. Por tanto, la versión se heredará a través de los niveles de herencia para que todos los módulos obtengan la versión del POM padre. **Sin impacto funcional.**

### <span id="page-7-3"></span>3.4.3 ELIMINACIÓN SERVICIOS WEB AXIS

Eliminación de Servicios Web AXIS que convivían con los servicios en CXF que han sido migrados en versiones anteriores de la plataforma. **Sin impacto funcional.**

### 3.4. CORRECTIVOS

Se describen a continuación las correcciones realizadas:

- Registro En la bandeja de intercambio de salida, mostrar el valor correcto en la columna Fecha de Intercambio
- Registro Actualizar correctamente el estado de los envíos SIR que en el primer intento quedan en ERROR pero si se envían en alguno de los siguientes reintentos
- Registro Permitir realizar envíos por el SIR a oficinas que tienen alguna de sus unidades de tramitación en estado Vigente
- Registro Establecer un máximo de 80 caracteres para el campo Observaciones cuando se realiza un reenvío de un intercambio registral
- Tramitador Corrección de bug que no permitía eliminar Informe Propuesta
- Tramitador Corrección en el mensaje que se muestra al iniciar un expediente desde un registro distribuido en gallego
- Tramitador Corrección en la descarga de documentación complementaria de PLACSP
- DIR3 Actualizar correctamente las unidades del DIR3 que han sido versionadas
- GestionCSVWeb Corrección en la URL utilizada por la aplicación para que apunte al endpoint correcto